## **Configuración y trabajar con eQSL**

El pretender exaltar las excelencias de este sistema parece ya inútil. Pues sus casi dos millones de usuarios lo avalan en todo el mundo. Y prácticamente la totalidad de programas dedicados a Libros de Guardia lo enlazan. Sólo los que viven del tráfico de QSL´s a través de los Bureau antiguos, esclavizando a sus asociados denotan este moderno, eficaz, seguro y rápido sistema de confirmación de QSO. Estas asociaciones (cada vez más mermadas de socios) no aceptan las eQSL en sus Diplomas domésticos de poca importancia. En cambio las grandes organizaciones de radioaficionados ya utilizan este sistema para obtener los Diplomas más prestigiosos del mundo. De todas formas somos nosotros los radioaficionados los que a fuerza de desengaños hemos optado por la tarjeta electrónica en detrimento de la tradicional postal.

En líneas generales diremos qué es y cómo funciona este sistema. Los radioaficionados, desde nuestros comienzos establecimos la costumbre y obligatoriedad de confirmar nuestros comunicados (sobre todo los DX) enviando una postal del lugar desde donde nos encontramos. Más tarde personalizamos esta postal con llamativos logos y gráficos que la hacían más atractivas y vistosas. Esto se hacía porque en el tiempo que tuvo sus comienzos la radioafición, también existía de forma generalizada la afición al coleccionismo de tarjetas postales. Pero después de repasar un poco de historia vallamos al asunto.

Hasta ahora como hemos dicho era de obligado cumplimiento el confirmar el QSO enviando una tarjeta postal a nuestro corresponsal. Esta tarjeta se enviaba de dos formas: o vía directa a través del correo ordinario, popularizándose por ese tiempo los P.O. BOX en los radioaficionados. Ya que disminuía considerablemente la longitud de las direcciones, y hacía más fácil tomarlas (sobre todo en CW).

El otro medio, y más extendido eran los sistemas u oficinas internas que las asociaciones implantaron para abaratar los altísimos costos que suponían para los radioaficionados el envío de estas tarjetas, sobre todo al extranjero. Una estación de radio que realizara dos mil contactos al año (entre concursos, DX, etc) tenían y tienen unos costos difíciles de asumir por una estación amateur. Por ello, las asociaciones crearon estos *bureau* que simplificaban estos costos y que básicamente consistían en enviar una vez al mes la remesa de cada socio a la central. Y si en ese mes no se completaba un mínimo se esperaba al mes siguiente. Una vez recibida la remesa o *paquete,* como se denomina en el argot, en la central del país, se clasificaba por países en los correspondientes casilleros, y cuando el número era suficiente como para hacer un paquete se enviaba al lugar correspondiente, que realizaba la misma gestión pero a la inversa. Esto fue de mucha utilidad en el pasado. Y, aunque podías tardar meses, incluso años en recibir una confirmación, el costo de esta gestión podía ser asumido por la organización con la cuota de cada socio. Que por otro lado no tenía más remedio que pertenecer a esa asociación (y no a otra) creando así un monopolio que ha durado hasta nuestros días. Y aunque es cierto que hasta la llegada de Internet el servicio era el único viable, ahora ha quedado obsoleto e ineficaz.

El sistema eQSL ha revolucionado sin duda este sistema de intercambio de QSL, pero además está complementado con más servicios que hacen seguro y atractivo su uso. Al darnos de alta en eQSL no sólo podremos intercambiar nuestras QSL`s si no que además podremos mantener en orden nuestras tarjetas adiós a las cajas de zapatos, y a las quejas de las madres y XY- esta función es de enorme utilidad, ya que las tendremos clasificadas por países, referencias, modos, bandas, etc. Pero atención, esto no es todo, además podremos bajarlas de forma ordenada con una utilidad denominada DownloadeQSL. Esto nos permitirá disfrutar de ellas en cualquier momento sin necesidad de conectarnos al sistema. Serán nuestras modernas cajas de zapatos virtuales.

También tendremos otra labor realizada a nuestro alcance sin necesidad de los checkpoint, pues cuando nos damos de alta es conveniente mandar una copia de nuestra licencia de radioaficionado a la organización. Esto hará que nuestras eQSL estén certificadas y garantizadas y útiles para solicitar Diplomas y premios.

#### Empecemos por el Registro

Lo primero que debemos hacer es entrar en la web de [eQSL,](http://www.eqsl.cc/) y encontraremos la página de inicio de eQSL. Como suponemos que no hemos estado nunca registrados pues pondremos nuestro indicativo como si lo estuviéramos buscando, en el casillero de abajo. Tal como se muestra en la imagen.

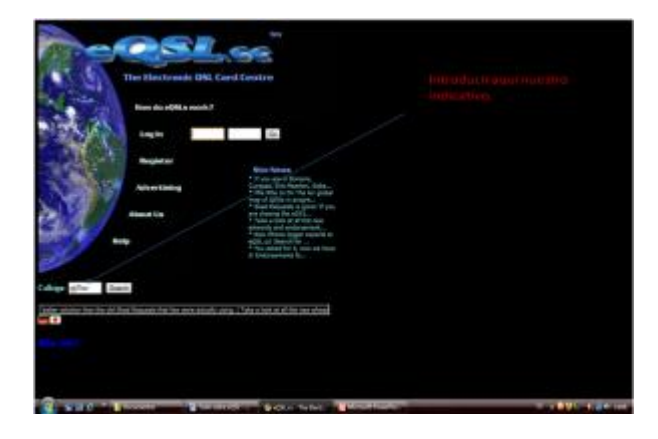

También podemos entrar directamente a la página de registro clickeando en Register que es la tercera opción alrededor del mundo.

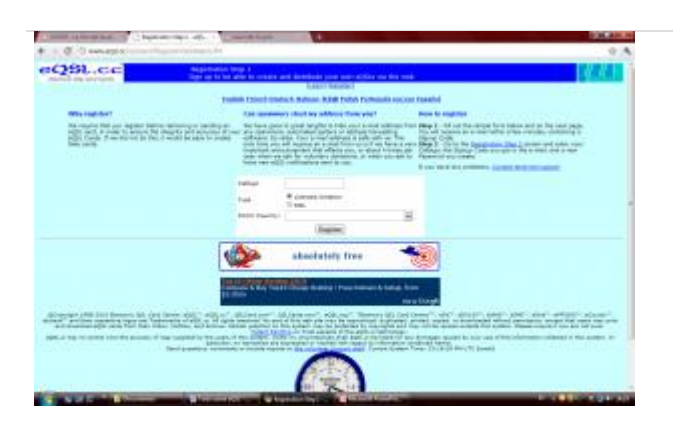

Aquí introduciremos nuestro indicativo, seleccionando si somos operadores de radio o

radioescuchas. También indicaremos el País DXCC al que pertenecemos, yo por ejemplo seleccione Spain.

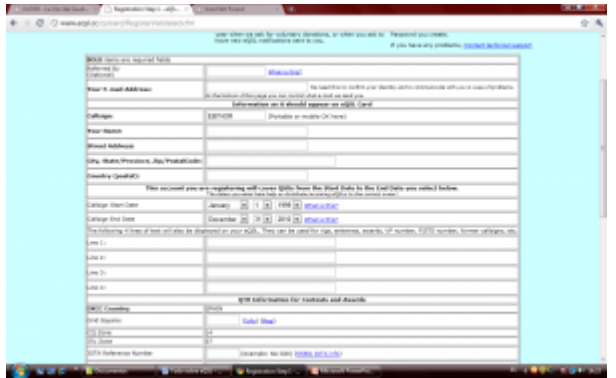

Aquí pondremos todos los datos que nos solicitan y posteriormente nos darán por e-mail un password provisional hasta que entremos de nuevo y podamos modificarlo en el panel de control del que ya hablaremos después.

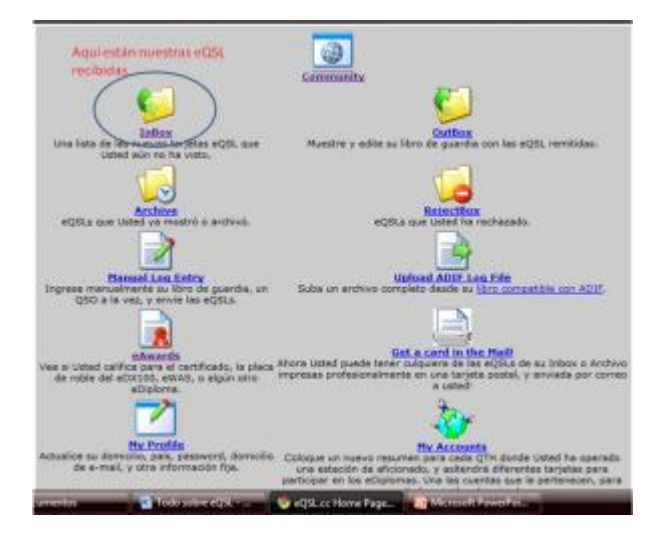

Una vez registrados, entraremos en el sistema con nuestro indicativo y password. Y esta será la página que nos encontraremos. Con toda probabilidad, si llevamos algún tiempo con indicativo nos encontraremos ya con eQSL recibidas y esto se debe a que en este sistema no se pierde ninguna QSL, si cuando la mandamos resulta que su destinatario no está registrado, el sistema la guardará en sus bases de datos de forma permanente hasta que la reciba su destinatario una vez que se registre. Así que lo primero que haremos será ver estas eQSL que pueden llevar años en nuestro box.

Previamente habremos exportado nuestro log en formato adi, esta utilidad la tienen todos los log que existen en la red.

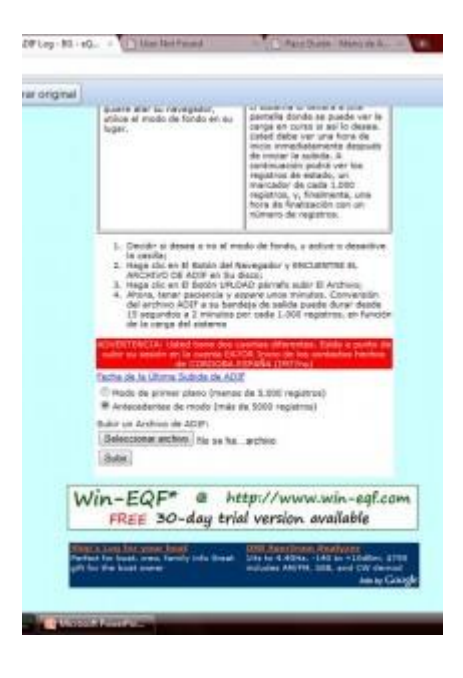

Aquí seleccionaremos la opción correspondiente: si son más o menos de 5000. Y subiremos el archivo en formato adi que previamente hemos creado. El sistema ya se encarga de mandar automáticamente de forma instantánea las QSL. Ya está. Ya no hay que hacer nada más.

En la siguiente parte veremos cómo ver y contestar las eQSL y cómo bajarlas (si queremos) a nuestro ordenador.

Ya hemos visto en la primera parte lo fácil que es acceder al sistema eQSL. Conocemos ya el panel de control, y cómo subir nuestro log al sistema. Ahora veremos cómo y dónde están las QSL que hemos recibido y cómo contestarlas de manera automática. Lo primero que vamos a hacer es confeccionar nuestra QSL, pues de lo contrario el sistema mandará una por defecto.

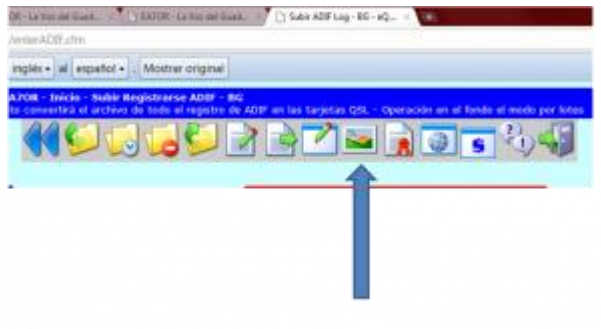

Si pulsamos en este icono entraremos en el panel de confección de nuestra QSL

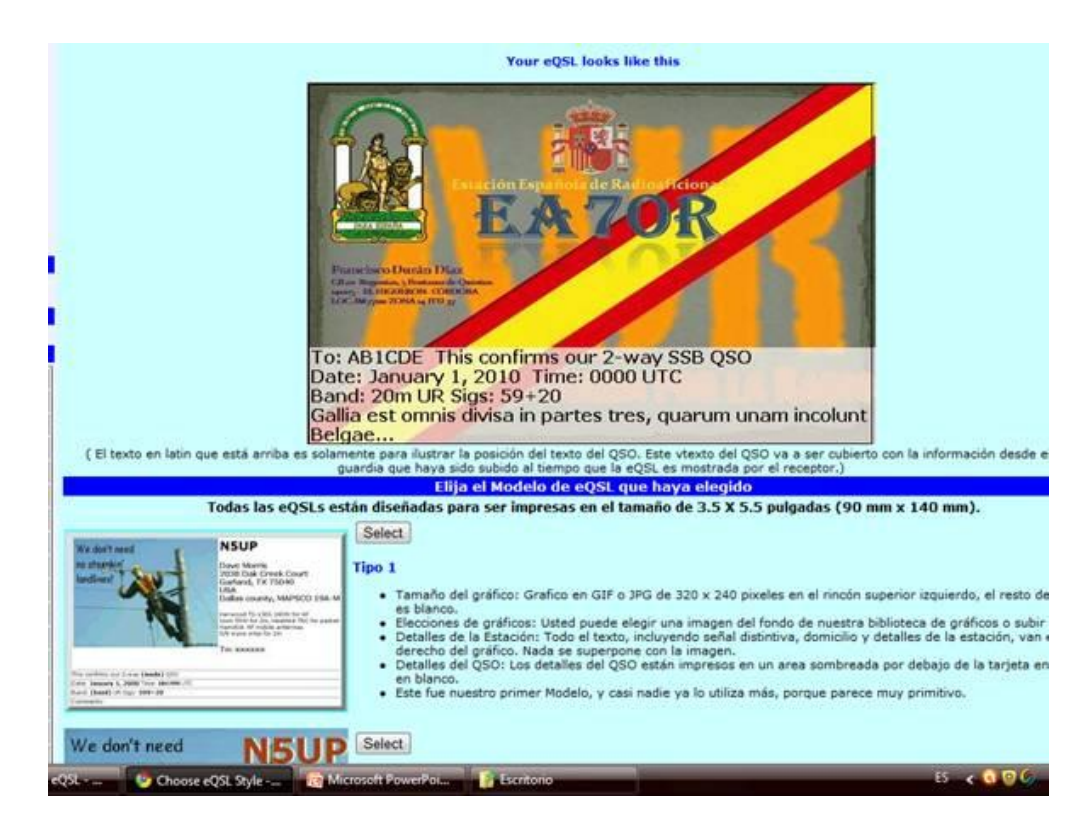

En esta página encontraremos el modelo y diseño que más nos guste. Aquí nos detendremos un momento para hacer una reflexión. El sistema eQSL es gratuito y ofrece unos servicios estándar que cubren perfectamente las necesidades mínimas. Por otro lado eQSL ofrece la posibilidad de acceder a una serie de servicios extra por una módica cantidad de dinero. Las categorías son las siguientes:

#### **Miembros Regulares**

De forma gratuita los servicios. Básicas Todos:

- Subir ADIF registros o introducir manualmente la información de registro
- Seleccione uno de los dos diferentes estilos de diseño de tarjetas
- Seleccione entre una amplia variedad de tarjetas gráficas
- Las notificaciones de nuevos eQSLs llegar
- Posibilidad de imprimir eQSLs entrante en la impresora local.

### **Miembros Bronce**

**Para calificar:** Debe haber hecho una donación en los últimos 12 meses. Todos los privilegios de los *regulares* de miembros, y además:

- Recibir un lujo Pública Perfil del miembro [\(ver detalles\)](http://www.eqsl.cc/qslcard/Membership.cfm)
- Capaz de participar en nuestro programa eAwards (EWAS, eDX100, EZ40, etc)
- Capaz de subir su propio gráfico personalizado para su QSL (Estilo 3 o 4)
- Capaz de usar eQSL diseño de herramientas para un diseño personalizado (Estilo 4)
- Capaz de utilizar gráficos prima en nuestra biblioteca de imágenes
- Capaz de tener tarjetas QSL con la impresión "a mano" las fuentes y le enviará por correo.

#### **Miembro Silver**

**Para calificar:** Debe haber hecho una donación de al menos \$ 30 en los últimos 12 meses **o** 60 en los últimos 24 meses. \$ (Usted puede hacer esto sin dolor mediante la creación de una suscripción de PayPal de \$ 5 al mes, y 6 meses después que se le plata!) Todos los privilegios *de Bronce* miembros, y además:

- El acceso a la impresionante [Pronosticador de propagación](http://www.eqsl.cc/qslcard/Membership.cfm)
- eQSL gráficos en miniatura se muestra para cada tarjeta recibida en la Bandeja de entrada y Archivo pantallas
- Especial "Silver miembros" logotipo disponibles en cuatro diseños de estilo eQSL
- Apoyo e-mails respondió delante de bronce y los miembros titulares
- La inclusión en el "miembro de la Plata" de la lista de donantes.

#### **Miembro Gold**

**Para calificar:** Debe haber hecho la donación (s) por un total de por lo menos \$ 200 en cualquier momento en el pasado, y debe tener [Autenticidad garantizada](http://www.eqsl.cc/qslcard/Authenticity.cfm) estado \$. Oro La composición es esencialmente de por vida de 25 miembros. (Se puede establecer un hasta PayPal suscripción de mes, y 8 meses más tarde tendrá que ganó \$ 200 en donaciones. a) Si usted ha cumplido con el requisito de donación, pero no tienen la condición de AG, que tendrá una calidad de miembro de la Plata. Todos los privilegios *de plata* miembros, y además:

- GRATIS, uno de los varios miembros de posibles recompensas de oro con el logotipo de eQSL.cc (un valor de \$ 14.99), dependiendo de lo que está disponible en el momento de la selección. En la actualidad tenemos: [Ojo de Pájaro Ver DVD, eQSL Ventana Mouse Pad,](http://www.eqsl.cc/qslcard/Membership.cfm)
- GRATIS, un crédito de Envío cuenta de \$ 2 cada mes. Usted puede utilizar esto para tener eQSLs de su Bandeja de entrada o archivo impreso y enviado por correo, o utilizarlo para otros gastos de envío / mercancía
- Especial "Miembro de Oro" insignia disponibles en cuatro diseños de estilo eQSL
- Apoyo a mensajes de correo electrónico se mueven a la parte delantera de la cola

Enumerados en la parte superior de la lista de donantes, calificados por donación total.

Como verás aquí tú ya eliges. Dependiendo del uso que le quieras dar puedes obstar por uno u otro. Pero ya ves que con poco dinero puedes tener tu propia QSL confeccionada y personalizada.

Una vez que ya tienes tu QSL elegida el sistema se encargará de mandársela a tus contactos.

### **Contestar y recibir un eQSL**

Si entramos en este icono encontraremos un menú donde se relacionarán las QSL que tenemos pendientes de revisar. Junto a ellas podremos ver en la parte izquierda que puede aparecer un icono de verificación y [o](http://www.ea7or.com/wp-content/uploads/2010/11/delete.png)tro de rechazo  $\alpha$  o no encontrarnos ninguno, en este caso quiere decir que la QSL ya se la hemos contestado de manera automática cuando hemos subido nuestro log. Si el contacto es correcto pulsaremos sobre el signo de verificación. Si por el contrario no aparece en nuestro log significa que es posible que se trate de un error y entonces rechazaremos la confirmación.

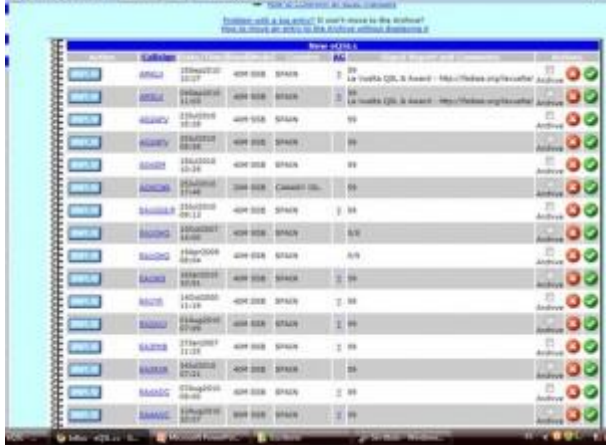

En la pantalla anterior a esta habremos encontrado todos los comunicados ordenados por países, fechas, etc. y podremos seleccionarlos de cualquier manera con un cuestionario previo que existe en la parte inferior.

Si en el listado de eQSL no tiene ningún signo es que ya lo hemos contestado de manera automática. Eso es todo. No hay más……. por el momento.

### **Como ver las eQSL recibidas**

La parte más importante de esta gestión de QSL es saber dónde están y cómo acceder a ellas de manera rápida y ordenada. Pulsando sobre el icono de Archivo entraremos en una página donde encontraremos nuestras QSL ordenadas por BANDAS, MODOS, FECHAS PAÍSES Y COMPLEMENTOS, y a

continuación la relación de estos elementos de búsqueda con un dato muy importante y es si son **AG** o no.

Las denominadas AG son aquellas que están autenticadas y garantizadas; es decir, que el operador ha demostrado ser el titular de la licencia y está garantizada su autentificación. Este dato es muy importante porque será imprescindible esta condición para su validez a la hora de utilizarlas para Diplomas y premios.

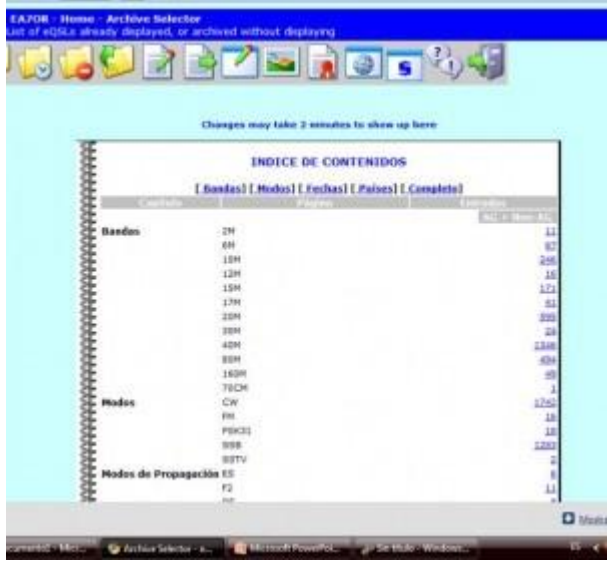

Como se puede ver es bastante gráfico e intuitivo. Podremos acceder a ellas de mil formas distintas, además cuenta con un buscador que actúa sobre la base de datos de manera rápida y segura. Más adelante veremos cómo nos podemos bajar todas estas QSL a nuestro ordenador y además buscar entre ellas de forma ordenada. Para hacer esto debemos de bajarnos un pequeño programa que no necesita instación y que se llama DownloadeQSL.

Documento extraído de: [http://www.ea7or.com/?page\\_id=1100](http://www.ea7or.com/?page_id=1100)

# Gracias Paco (EA7OR)por este aporte.